### **AiPi-KVM Firmware User Guide**

AiPi-KVM is a three-in and one-out HDMI+USB switch that allows one monitor to switch to one of three hosts, and at the same time switches the USB devices (keyboard, mouse, etc.) on the KVM to the target. in the host.

This device is convenient for developers to use when there is only one monitor and three computer hosts.

<span id="page-0-0"></span>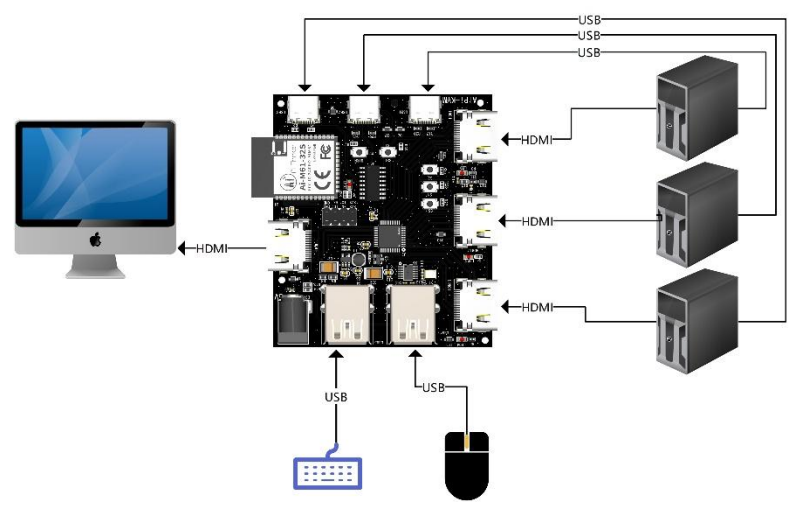

## **1. Firmware burning**

### **1. Serial port wiring**

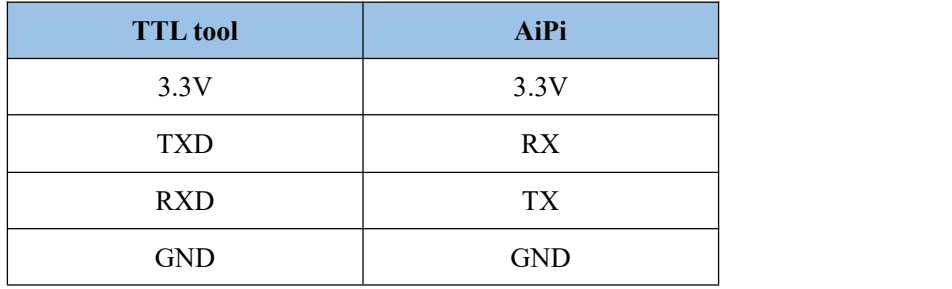

### **2. burning**

Burning tool download: click to [dowload](https://docs.ai-thinker.com/_media/bouffalolabdevcube-v1.8.3.zip)

Firmware address: After the burning tool starts burning, first press and hold the "Download Button", then press the "Reset Button" and release it to enter the burning mode.

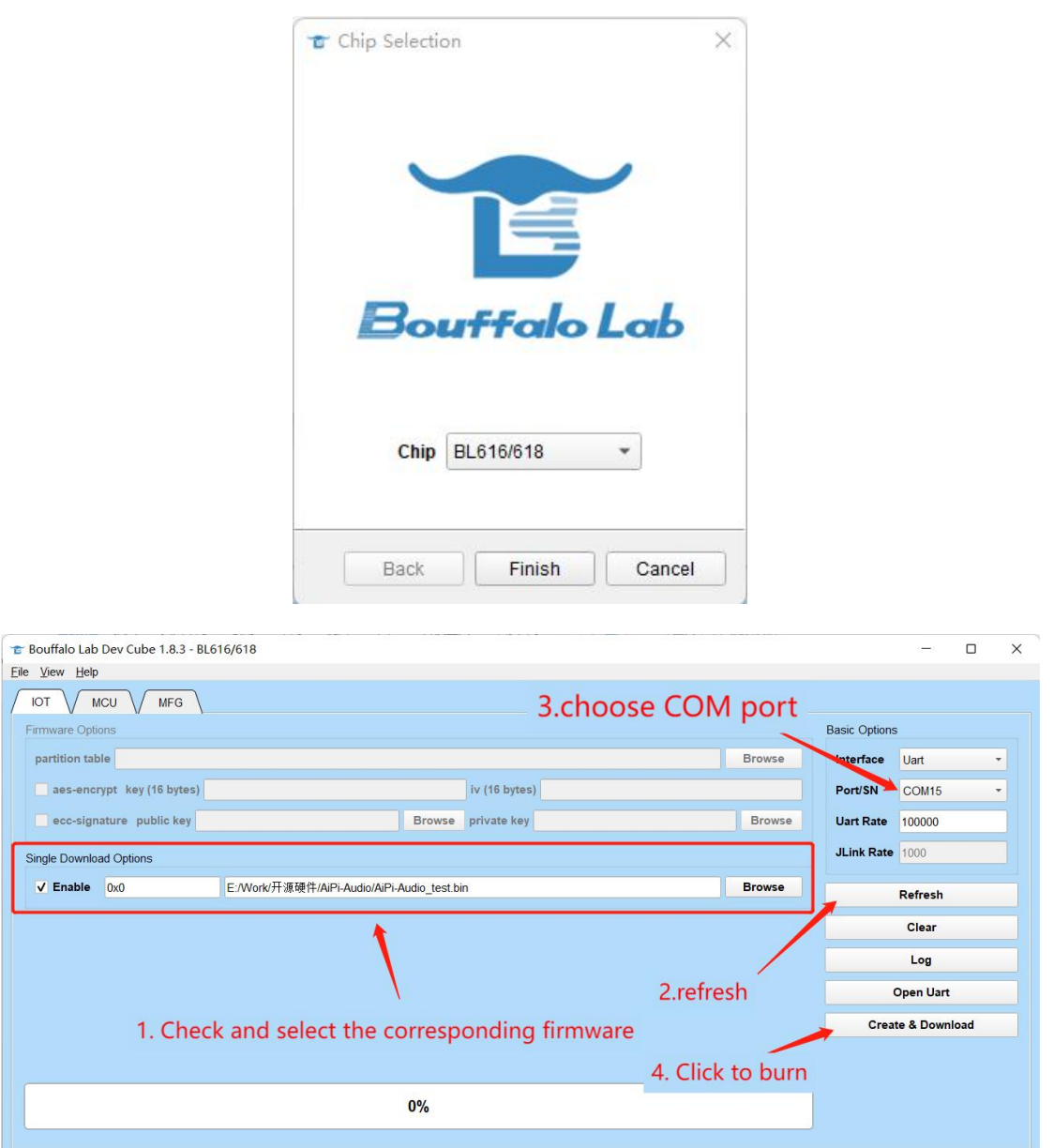

Open BLDevCube.exe, choose BL616/618, click Finish.

**Note: After the firmware burning is completed, you need to press the reset button once before the program can run.**

# **2. Steps for usage**

### **1. connect**

**AiPi-KVM does not require additional power supply ports because the 5V of USB and HDMI is enough topower the entire board.**

AiPi-KVM has many interfaces, among which there are three groups of inputs: HDMI1+USB1, HDMI2+USB2, HDMI3+USB3. Each group of them is connected to the same host in pairs. So you need to prepare an HDMI cable and Type-C USB data cable.

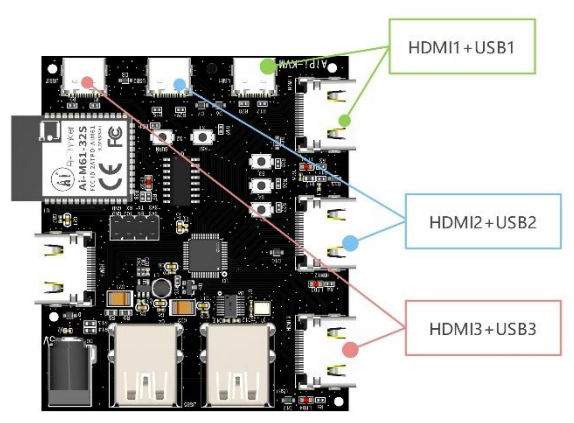

In addition, the HDMI output and keyboard and mouse access can be referred to [Figure](#page-0-0) 1

#### **2. Switch**

The three touch buttons on the board respectively correspond to the selection of three hosts:

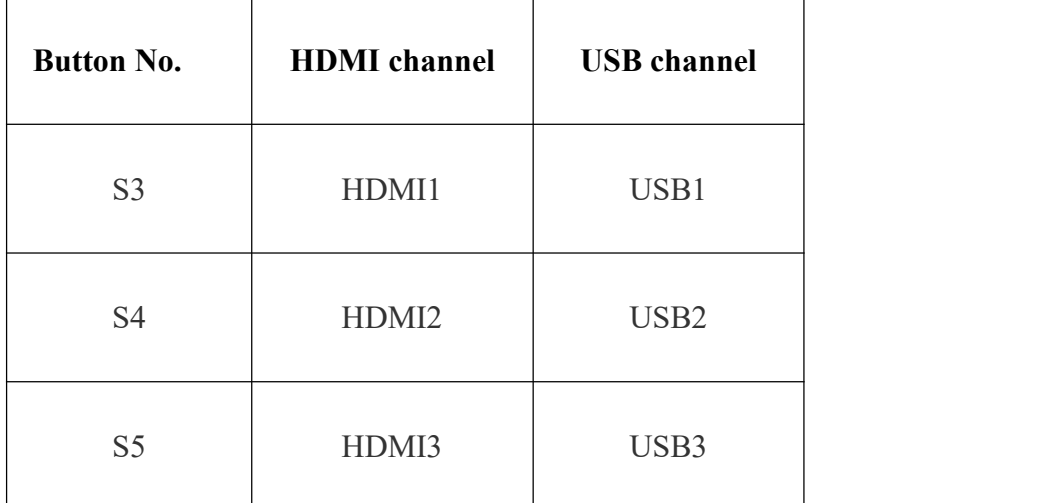

For example, when S3 is pressed, the HDMI output and keyboard and mouse will be switched to the first host at the same time, and the screen will display the page of the first host.

### **3. Power-off storage**

AiPi-KVM can store the currently set channel, so when AiPi-KVM restarts, it can automatically set the last channel before power failure.